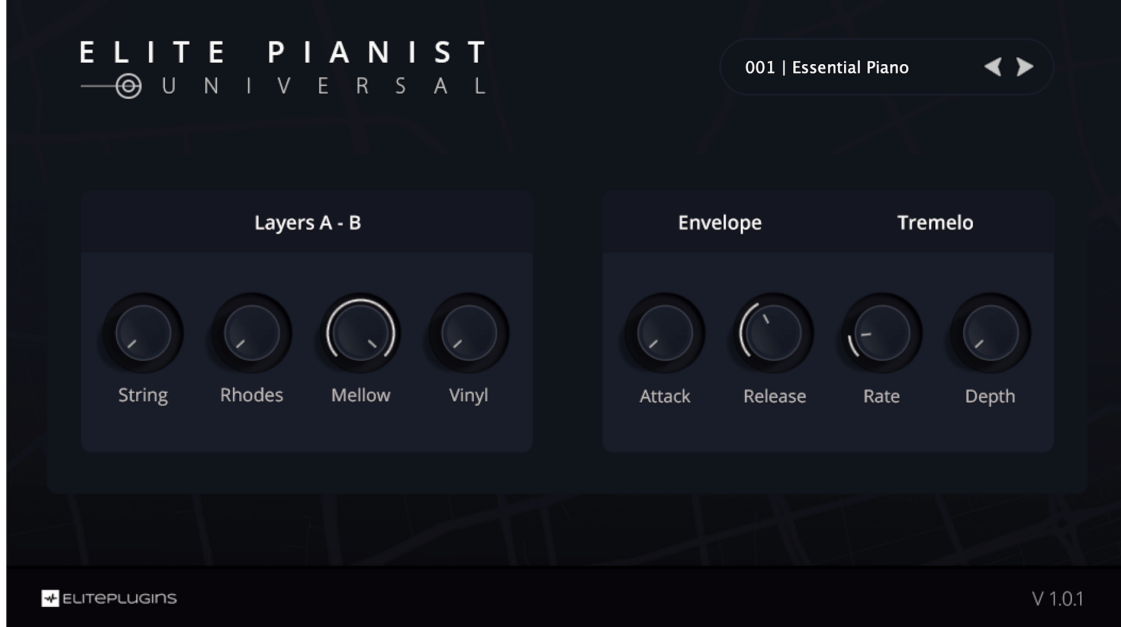

### **Sounds License Agreement**

The license to use Elite Pianist and the sounds it contains is granted to a single user only. You cannot transfer ownership of Elite Pianist, nor the sounds or program it contains.

Reproduction, duplication or distribution of any sound recordings contained in Elite Pianist, either as they exist or by any means of reformatting, mixing, filtering, re-synthesizing, processing, or otherwise editing for use in other products or for resale, is strictly prohibited without the express written consent of AngelicVibes.

All unauthorized copying, giving, trading, lending, renting, reissuing, redistributing or reselling of Elite Pianist, or any of the sounds it contains, is strictly prohibited.

You cannot electronically transfer or post samples from Elite Pianist to a website, another person, group of persons over the Internet, or place them in a computer/server/website/sampler network to be accessed by multiple users. Use of these sounds in Multimedia/Game Music projects is limited to use within original musical compositions.

AngelicVibes monitors other soundware and software releases to check for copyright infringements and will prosecute all piracy and copyright violations to the fullest extent of the law.

### **In Plain English:**

Please be creative in your application of these sounds and instruments and respect the brand's hard work by keeping them for your use only.

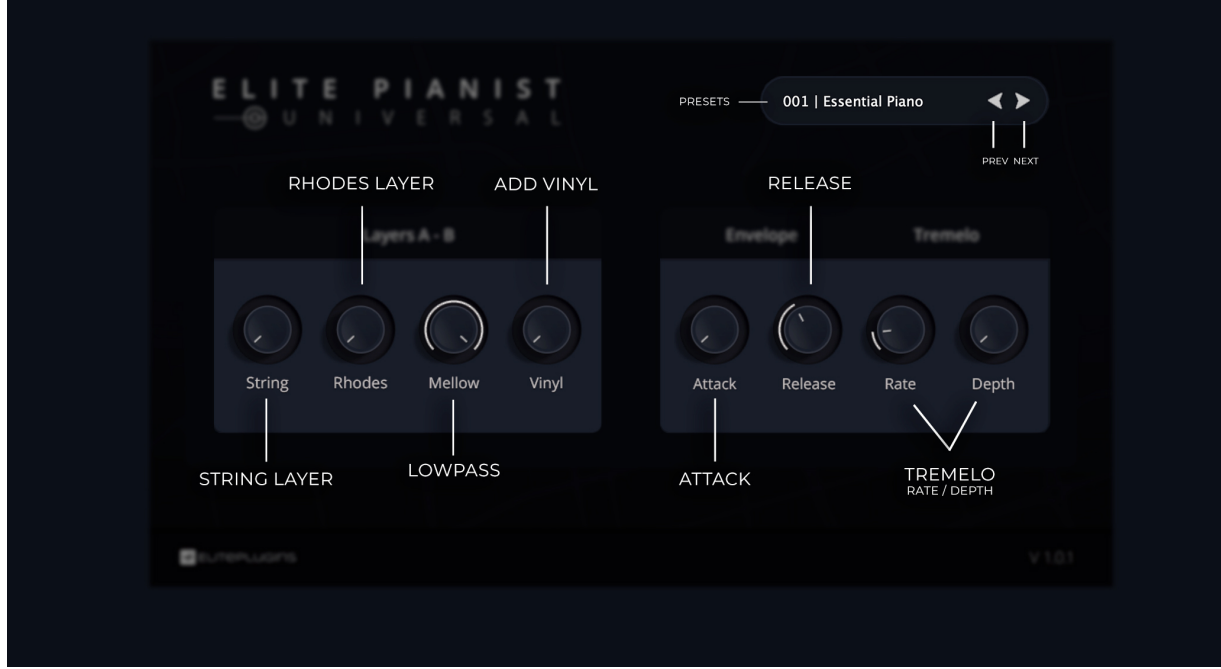

### **Features:**

*String Layer - Adds a string stab layer to the preset Rhodes Layer - Adds Rhodes to the preset Lowpass - A simple lowpass filter Vinyl Layer - Adds a subtle vinyl effect to the preset Attack - A simple attack knobs. Release - A simple release knob. Rate - The rate at which the LFO modulations Depth - How much the LFO modulations between pan* 

# **Credits:**

**Sound design** done by Greg Savage, DXVN. and BigWerks.

https://dxvn.world <https://diymusicbiz.com> <https://bigwerks.com>

**User Interface** designed by TheNatan. https://www.thenatan.store/

**Programmed** by ElectronicSoundLab using the Maize Sampler. https://www.electroniksoundlab.com

**Idea, concept, and all sounds** edited, manipulated and finalized by DXVN. <https://dxvn.world>

## **How To Install:**

### **PC:**

- Quit out of your DAW
- Unzip Folder
- Copy and paste .dll file and instruments folder into VST folder.
- Reopen DAW and scan for plugins.
- Done!

*VST folder is usually located in the Program Files folder on your PC.* 

### **Mac:**

- *- Quit out of your DAW*
- *- Unzip Folder*
- *- Copy .vst file into VST folder*
- *- Copy .components file into Components folder*
- *- Restart your Mac*
- *- Reopen DAW*
- *- Done!*

#### *Location of both folders.*

- *• Library // Audio // Plug-Ins // VST*
- *• Library // Audio // Plug-Ins // VST3*
- *• Library // Audio // Plug-Ins // Components*

*Any questions or concerns please contact us here: [contact@angelicvibes.com](mailto:contact@angelicvibes.com)*

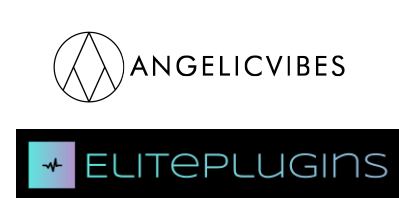